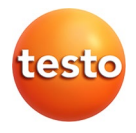

### **testo Comfort Software CFR 4**

Manual de instrucciones

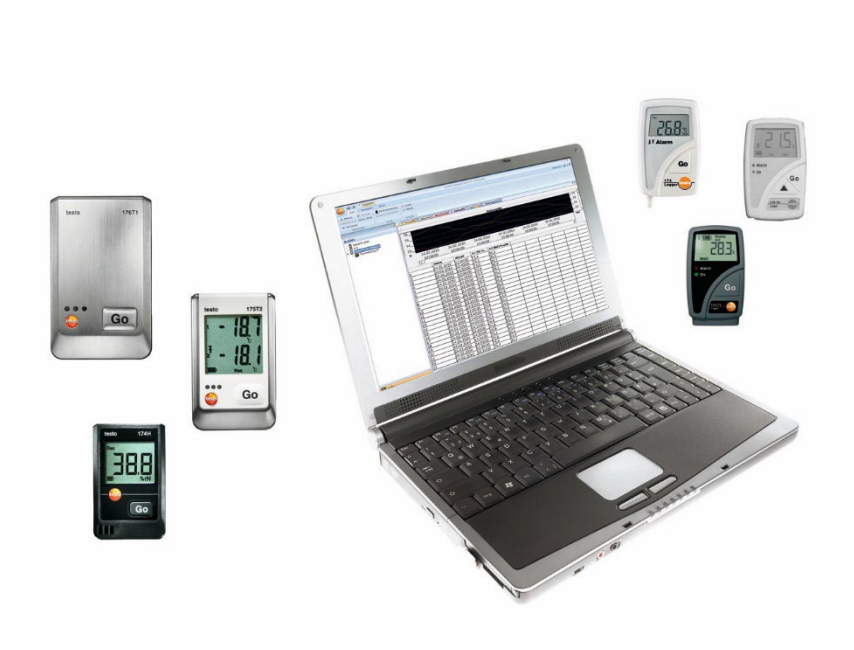

# <span id="page-2-0"></span>**1 Índice**

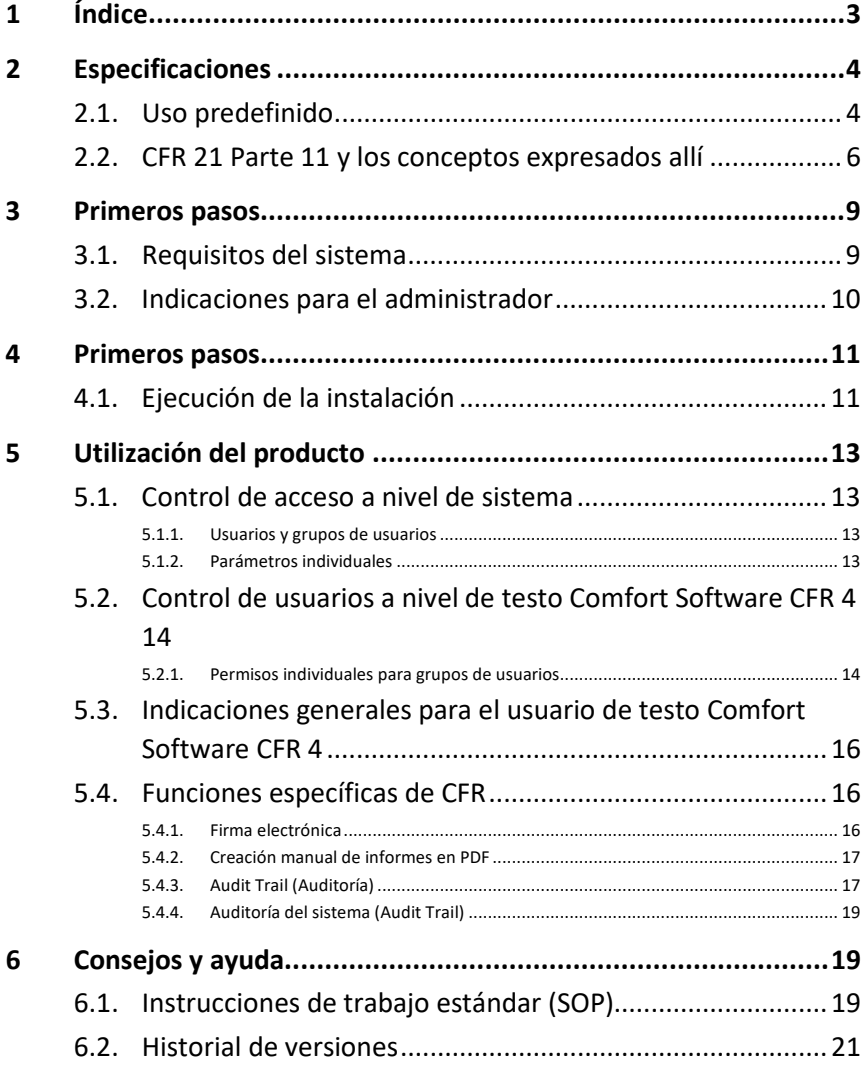

# <span id="page-3-0"></span>**2 Especificaciones**

## <span id="page-3-1"></span>**2.1. Uso predefinido**

El software testo Comfort Software CFR 4 sirve para memorizar, leer y analizar los valores de medición individuales y las series de mediciones. En particular la variante CFR fue desarrollada para que, en combinación con los registradores de datos, se cumplan las exigencias de la FDA para los registros de datos almacenados electrónicamente conforme al CFR 21 Parte 11.

En primer lugar está la reglamentación de acceso del usuario:

El software testo Comfort Software CFR 4 aprovecha para esto los mecanismos de seguridad del sistema operativo Windows®. Un administrador de sistema dotado de permisos especiales

deberá configurar el software testo Comfort Software CFR 4 en la fase de instalación por medio de los ajustes de seguridad de Windows. Entre estas tareas se encuentra sobre todo la asignación de los usuarios a los grupos locales. La adjudicación de los ID de usuario y contraseñas, la asignación de los derechos de usuario, así como la reglamentación del flujo de documentos en la empresa deberá realizarse conforme a las directivas de la organización legalmente establecidas.

La configuración de fábrica de los ajustes de seguridad del software testo Comfort Software CFR 4 corresponden a las exigencias indicadas en el CFR 21 Parte 11.

El titular/explotador tendrá en gran medida la responsabilidad de conceder a sus usuarios los privilegios de acceso adecuados para cada caso particular. Testo no será responsable de las consecuencias que resulten del manejo inapropiado de los privilegios de acceso a nivel de sistema operativo o programa de aplicación.

Además del software especial, se requiere también de un hardware que se ajuste a este tema; es decir que el registrador de datos utilizado debe disponer de las funciones de contraseña y número de serie.

Las siguientes familias de instrumentos Testo están homologadas para el uso en entornos relacionados con el CFR 21 Parte 11 en combinación con testo Comfort Software CFR 4: testostor 171, testo 174, testo 175, testo 176, testo 177, testo184.

Para estos registradores de datos hay controladores específicos que han sido ajustados especialmente para el alcance de servicios del hardware del instrumento y su manejo.

Los registradores de datos se programan con el testo Comfort Software CFR 4, luego ellos miden en forma autónoma y a

continuación los datos de medición acumulados se transmiten al PC a través de una interfaz.

La lectura se realiza igualmente con ayuda del testo Comfort Software CFR 4, que activa las interfaces y pone a disposición todas las demás funciones.

Los valores de medición registrados junto con la fecha / hora son incorporados en un formulario especial CFR 21 Parte 11; los datos sin procesar que no han sido modificados y por ej. los datos que han sido retocados para una mejor comprensión son identificados convenientemente para poder diferenciarlos.

El CFR 21 Parte 11 establece exigencias especiales sobre la propia responsabilidad del usuario / titular / explotador del sistema completo, compuesto de uno o más PC, así como de los registradores de datos correspondientes.

La solución provista por Testo deberá verse aquí como una herramienta que contiene todos los elementos necesarios para constituir un sistema de medición homologado conforme a la reglamentación FDA y para administrar en forma segura los registros electrónicos de datos generados.

El uso predefinido implica aquí, ante todo, que para el empleo del sistema de adquisición de datos se establece una serie de instrucciones de trabajo (SOP) que garantizan la manipulación correcta del registrador de datos y del software testo Comfort Software CFR 4 (Véase también [Instrucciones de trabajo estándar](#page-18-2)  [\(SOP\),](#page-18-2) página **[19.](#page-18-2))**.

Estas instrucciones deberán adaptarse a la empresa y finalidad de aplicación correspondiente, y junto con los registradores de datos constituyen el sistema homologado y exigido por la FDA en el CFR 21 Parte 11 para la generación de registros electrónicos de datos, eventualmente protegidos mediante firmas electrónicas.

El usuario / titular / explotador tiene en particular la obligación de capacitar y entrenar a los usuarios; en este caso Testo solamente puede proporcionar el material de base necesario a través del presente manual de instrucciones.

Igualmente es asunto del usuario / titular / explotador asegurar la disponibilidad de los datos de medición durante el período de custodia requerido.

El manual de instrucciones trata únicamente las funciones Ť de software específicas del CFR. Para más información sobre el funcionamiento del programa consulte el manual de instrucciones independiente del testo Comfort Software Professional 4.

## <span id="page-5-0"></span>**2.2. CFR 21 Parte 11 y los conceptos expresados allí**

#### **¿Qué se entiende por CFR 21 Parte 11?**

El Título 21 del Code of Federal Regulations (CFR, Código de Reglamentaciones Federales) es una parte de las leyes y reglamentaciones redactadas por el Gobierno de los Estados Unidos en conjunto con la Food and Drug Administration (FDA, Administración de alimentos y drogas).

En particular la Parte 11 se ocupa de los "Electronic Records" (registros electrónicos) y del uso de "Electronic Signatures" (firmas electrónicas), es decir de la manipulación de registros de datos almacenados electrónicamente y las medidas de seguridad necesarias para ello.

#### **¿Qué afectan estas reglamentaciones?**

Todos los datos que son objeto de inspecciones GxP y son almacenados permanentemente en medios para registros electrónicos de datos. Por lo tanto son afectados todos los archivos o registros de datos que pueden ser objeto de una inspección FDA.

Son afectadas todas las firmas electrónicas, que como autorizaciones generadas por ordenador, representan el equivalente legal obligatorio de las firmas manuscritas.

#### **¿Por qué son tan importantes estas reglamentaciones?**

En la industria farmacéutica, son cada vez más los sistemas asentados en papel y las firmas manuscritas que pasan a ser reemplazados por sistemas electrónicos. Para que estos registros de datos tengan para la FDA el mismo carácter vinculante que las organizaciones y procesos asentados en papel que hubo hasta ahora, deben cumplirse las exigencias del CFR 21 Parte 11. Estas reglamentaciones contemplan que los registros de datos en

las empresas farmacéuticas también puedan ser tratados electrónicamente y reglamentan el uso de firmas electrónicas en lugar de las tradicionales firmas manuscritas.

Todas las empresas farmacéuticas que administran firmas electrónicas y registros electrónicos de datos para sus procesos de fabricación y la rendición de cuentas asociada con ellos, y que desean vender sus productos farmacéuticos en el mercado estadounidense, deberán cumplir obligatoriamente con las exigencias del CFR 21 Parte 11.

Durante una inspección de la FDA se comprueba activamente el cumplimiento de estos requerimientos y un incumplimiento conlleva las fórmulas de embargo correspondientes.

#### **¿Quién debe cumplir estas reglamentaciones?**

Todas las empresas o fabricantes que venden sus productos farmacéuticos en el mercado estadounidense o tienen la intención de hacerlo, deberán cumplir estas exigencias. Incluso en otros países, estas reglamentaciones ya están reconocidas, disponibles y son obligatorias como estándares de calidad.

#### **¿Qué posibilidades existen particularmente en el área de metrología y adquisición de datos?**

Conformidad con CFR 21 Parte 11

- El cumplimiento de las exigencias en esta área implica, ante todo, el cumplimiento de los asuntos en cuanto a la organización y también los aspectos técnicos.
- El cumplimiento de los asuntos en cuanto a la organización, significa que las empresas farmacéuticas han generado estructuras organizativas y han definido, descrito y documentado todos los procesos para demostrar con qué medidas preventivas las respectivas empresas acatan y llevan a cabo las exigencias.
- La esencia de tales documentos está formada por "Standard Operating Procedures" (SOP/Instrucciones de trabajo) que describen y reglamentan en detalle todos los procesos. Estos describen en detalle cómo las personas responsables han ejecutado o aplicado los procesos y sistemas para cumplir las exigencias estipuladas.

*Véase también [Instrucciones de trabajo estándar \(SOP\),](#page-18-2) página [19.](#page-18-2)*

- Cumplimiento de las condiciones técnicas: El cumplimiento de las exigencias a nivel técnico se basa en el uso de productos que ya son designados como apropiados para esta área por parte del fabricante.
- A esta área pertenece el software testo Comfort Software CFR 4 descrito aquí según el CFR 21 Parte 11 con los registradores de datos homologados para ello.

Sólo la combinación de sistemas técnicos apropiados con las instrucciones de trabajo (SOP) ajustadas a los respectivos procesos, garantizan el amplio cumplimiento de las exigencias FDA por parte de los fabricantes de productos farmacéuticos. Esto significa sin embargo que el uso de productos técnicos apropiados como por ej. los registradores de datos por sí solo no cumple ampliamente con las exigencias de la FDA; esto recién

sucede al integrar la metrología en una organización que cumple el CFR 21 Parte 11, complementado esto mediante las SOP establecidas por la propia empresa.

Poner a disposición sistemas apropiados significa para Testo: Nosotros queremos dondequiera que sea posible acatar las exigencias estipuladas ya en el nivel técnico, a los fines de reducir al mínimo la proporción de las SOP en la empresa correspondiente.

Esta es la función de nuestro sistema, pero también es objeto de este manual de instrucciones, que deberá ayudarlo a identificar los procesos críticos en la adquisición y almacenamiento de datos y proporcionarle recomendaciones sobre dónde puede asegurar el cumplimiento de los términos de la FDA a través de SOP adicionales.

Puede consultar el texto completo de la reglamentación en Internet, bajo la siguiente dirección:

#### http://www.fda.gov

A continuación se transcribe sólo un pequeño resumen:

Parte 11 – los registros electrónicos (electronic records) y las firmas electrónicas (electronic signatures) se ocupan de los criterios bajo los cuales los registros electrónicos de datos y las firmas electrónicas pueden considerarse equivalentes a las firmas manuscritas y a los documentos en papel. Son afectados los registros de datos generados, modificados, conservados, archivados y transmitidos.

Tales registros de datos pueden manejarse en forma segura en los sistemas denominados cerrados, es decir en un entorno al cual sólo tiene acceso un círculo controlado de personas. En el software testo Comfort Software CFR 4, el control de entrada/acceso se lleva a cabo a través del sistema probado de seguridad de Windows (adjudicación de ID de usuario, administración de permisos, usuario para administración de contraseñas, autenticación de usuarios). El plan de autorización (derechos de usuario, la habilitación o bloqueo de las funciones del software) es establecido por el Administrador IT para tres niveles de usuarios en el software testo Comfort Software CFR 4.

El sistema empleado deberá ser validado dentro de su entorno para asegurar que la exactitud, la fiabilidad y la eficiencia queden garantizadas, los registros de datos no válidos o modificados deberán detectarse y aislarse a tiempo, ya sea automáticamente o por medio de medidas de validación apropiadas.

Las demás medidas descritas en el párrafo 11.10 sirven para la protección de los registros electrónicos de datos consolidados contra el acceso y las modificaciones no autorizadas.

Además de los valores medidos/registros de datos propiamente dichos, se almacenan adicionalmente en la base de datos los denominados Audit Trails (mecanismos de auditoría) que contienen toda la información marginal desde la puesta en servicio del sistema.

Cada acción relevante para un registro electrónico de datos se preserva junto con una identificación unívoca de usuario y la fecha / hora.

En el párrafo 11.10 se advierte especialmente sobre la obligación que tienen todas las personas encargadas de crear, procesar y archivar los registro electrónico de datos de mantenerse actualizadas mediante capacitaciones y entrenamientos para garantizar que estas personas posean la seguridad necesaria en relación a los sistemas y procesos requeridos. Para la implementación de los asuntos técnicos en los registradores de datos y en el software testo Comfort Software CFR 4, en el desarrollo del manual de instrucciones se hace siempre referencia al texto del CFR 21 Parte 11, para lograr la comprensión de las funciones detalladas llevadas a cabo para la implementación en los términos del CFR 21 Parte 11.

# <span id="page-8-0"></span>**3 Primeros pasos**

## <span id="page-8-1"></span>**3.1. Requisitos del sistema**

#### **Sistema operativo**

El software puede ejecutarse con los siguientes sistemas operativos de 32 y 64 bit:

- Windows<sup>®</sup> 10
- Windows® 11
- Otros: a pedido

#### **Ordenador**

El ordenador deberá cumplir los requisitos del sistema operativo correspondiente. Adicionalmente deberán satisfacerse las siguientes condiciones:

- Interfaz USB 2.0 o superior
- Internet Explorer 9.0 o superior

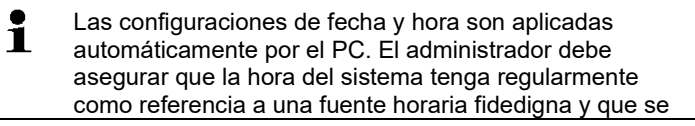

ajuste en caso necesario, a fin de garantizar la autenticidad de los datos de medición.

# <span id="page-9-0"></span>**3.2. Indicaciones para el administrador**

Uno de los puntos esenciales de la reglamentación CFR 21 Parte 11 se ocupa del acceso controlado al sistema. El fundamento es el hecho de que los denominados sistemas cerrados, es decir pequeñas unidades de sistema, controlables, con pocas interfaces bien definidas hacia el exterior y un grupo definido de usuarios autorizados, pueden manejarse bien y fácilmente a través de pocas instrucciones de trabajo.

Dado que en la práctica la responsabilidad de otorgar las cuentas y los derechos de usuario queda en manos de los administradores, los cuales disponen de derechos de gran alcance en todo el sistema, las siguientes indicaciones están destinadas al administrador o al círculo de personas que está autorizado para integrar el software testo Comfort Software CFR 4 en un proceso validado o en un sistema completo validado.

El programa de instalación Testo vincula el programa testo Comfort Software CFR 4 con los mecanismos de control de acceso del sistema operativo Windows®.

El programa de instalación requiere privilegios de administrador. Durante la instalación del programa:

• se crean grupos locales para integrar el software testo Comfort Software CFR 4 con el sistema de seguridad de NT: en este caso se añaden 3 grupos locales a los ya existentes en la administración del sistema:

Testo - Comsoft - Admins

Testo - Comsoft - Power Users

Testo - Comsoft - Users

Los grupos locales sólo son válidos en el PC en que fueron creados y son la clave para el esquema de la base de datos.

• se registra el software testo Comfort Software CFR 4 como fuente para generar entradas en el registro de eventos (Audit Trail y Event Logs).

Después de la instalación, cada uno de los usuarios que deba trabajar con el programa deberá asignarse a uno de los grupos antes mencionados.

Los siguientes procedimientos se aplican especialmente para la instalación o funcionamiento del software testo Comfort Software CFR 4 dentro de una red empresarial:

#### **Servidor/Dominio**

- 1. Crear grupo(s) global(es) de usuario centralizado(s) en Active Directory, por ej. "Admin ComSoft", "Usuario avanzado ComSoft" y "Usuario ComSoft").
- 2. Asignar los miembros a los grupos.

#### **Ordenador del puesto de trabajo**

- 3. Instalar el software testo Comfort Software CFR 4 en el ordenador del puesto de trabajo (local).
- 4. Registrar el(los) grupo(s) global(es) como miembro(s) de los grupos locales Testo ComSoft.
- Véase [Control de usuarios a nivel de testo Comfort Software CFR](#page-13-0)  [4 ,](#page-13-0) página **[14.](#page-13-0)**

# <span id="page-10-0"></span>**4 Primeros pasos**

# <span id="page-10-1"></span>**4.1. Ejecución de la instalación**

Antes de la instalación tenga en cuenta las siguientes indicaciones:

 $\ddot{\mathbf{i}}$ Para la instalación del programa se requieren derechos de administrador.

> No es posible el funcionamiento en paralelo de testo Comfort Software CFR 4 y testo Comfort Software Professional 4/ testo Comfort Software Basic 5 en un PC. Por eso, no instale el testo Comfort Software CFR 4 en un PC que ya esté ejecutando testo Comfort Software Basic 5 o testo Comfort Software Professional 4. Utilice otro PC o un entorno virtual para la instalación de testo Comfort Software CFR 4.

> Si ejecuta una actualización de software tenga en cuenta lo siguiente:

- únicamente es posible una actualización de testo Comfort Software Professional 4 a testo Comfort Software CFR 4 (no es posible actualizar de testo Comfort Software Basic 5 a testo Comfort Software CFR 4).
- Al actualizar de testo Comfort Software Professional 4 a testo Comfort Software CFR 4 no estará disponible la función **Audit Trail** para los proyectos en curso. Por eso le recomendamos que luego de una actualización cierre todos los proyectos activos y genere nuevos proyectos. Esto asegura que estén disponibles todas las funciones del software CFR.

#### **Instalación testo Comfort Software CFR 4**

- ✓ Todas las versiones anteriores del testo Comfort Software se han desinstalado.
- 1. Colocar el CD-ROM en la unidad lectora
- Luego de un breve período el programa de instalación se inicia automáticamente.
	- > Si esto no ocurre: Hacer doble clic en **Setup.exe** en el directorio correspondiente del CD-ROM.
- $\mathbf i$ La ruta predeterminada para el almacenamiento es **Mis documentos** del usuario. Esto queda determinado por la biblioteca de clases MFC, la versión de Windows® y los datos de configuración a nivel de sistema operativo (se recomienda no intervenir aquí).
- $\ddot{\mathbf{1}}$ Sólo los usuarios que sean miembros de alguno de los grupos antes mencionados o los administradores pueden iniciar el programa testo Comfort Software CFR 4; en este sentido es responsabilidad del administrador de sistema asegurar que una contraseña sólo pueda ser utilizada una sola vez respectivamente, es decir que dos usuarios no deben trabajar con la misma contraseña.

Tenga en cuenta también que las modificaciones en los parámetros del sistema tienen un efecto global, o sea que pueden afectar a otras aplicaciones.

#### **Una vez realizada correctamente la instalación**

Luego de la instalación, el testo Comfort Software CFR 4 deberá ser iniciado una vez por el administrador para efectuar eventualmente alguna otra configuración que sea necesaria.

A continuación se asignan las cuentas de usuario a los grupos de usuario ComSoft (testo Comsoft Admin, testo Comsoft Power User y testo Comsoft User).

A continuación pueden modificarse los ajustes predeterminados para los permisos dentro de la aplicación testo Comfort Software CFR 4 para los 3 grupos de usuarios.

# <span id="page-12-0"></span>**5 Utilización del producto**

### <span id="page-12-1"></span>**5.1. Control de acceso a nivel de sistema**

### <span id="page-12-2"></span>**5.1.1. Usuarios y grupos de usuarios**

Después de la instalación, cada uno de los usuarios que deba trabajar con el programa deberá asignarse a uno de los grupos locales Testo Comsoft Admins, Testo Comsoft Power Users y Testo Comsoft Users.

Los siguientes procedimientos se aplican especialmente para la instalación o funcionamiento del testo Comfort Software CFR 4 dentro de una red empresarial:

#### **Servidor/Dominio**

- 1. Crear grupo(s) global(es) de usuario centralizado(s) en Active Directory, por ej. "Admin ComSoft", "Usuario avanzado ComSoft" y "Usuario ComSoft").
- 2. Asignar los miembros a los grupos.

#### **Ordenador del puesto de trabajo**

- 3. Instalar el testo Comfort Software CFR 4 en el ordenador del puesto de trabajo (local).
- 4. Registrar el(los) grupo(s) global(es) como miembro(s) de los grupos locales Testo ComSoft.

Consulte la descripción detallada en el manual de usuario de su sistema operativo Windows.

La asignación de los permisos individuales en detalle ocurre en el testo Comfort Software CFR 4, los permisos otorgados allí valen para todos los miembros del respectivo grupo de usuarios.

### <span id="page-12-3"></span>**5.1.2. Parámetros individuales**

Aquí puede definir el alcance de la seguridad local y establecer los parámetros de control necesarios para ello.

Para en **Inicio / Panel de control** seleccione la opción **Administración** y una vez allí el icono **Políticas locales de seguridad.**

Efectúe los ajustes deseados para las siguientes funciones:

- Directivas de contraseñas
- Directivas de bloqueo de cuentas
- Umbral de bloqueos de la cuenta
- Directivas de supervisión
- Derechos de usuario
- Opciones de seguridad

Consulte la descripción detallada en el manual de usuario de su sistema operativo Windows.

 $\mathbf i$ Los mecanismos de control de la seguridad de Windows® tienen efecto por definición a nivel de sesión (de sistema). La correcta finalización de una sesión ejecutada en Audit Trail se lleva a cabo con el bloqueo del sistema. Cierre la sesión como usuario una vez finalizada la aplicación testo Comfort Software CFR 4.

## <span id="page-13-0"></span>**5.2. Control de usuarios a nivel de testo Comfort Software CFR 4**

### <span id="page-13-1"></span>**5.2.1. Permisos individuales para grupos de usuarios**

Un administrador o un miembro del grupo local Testo ComSoft Admins puede habilitar o deshabilitar las funciones individuales o las opciones del sistema en los grupos de usuarios creados anteriormente a nivel de sistema operativo.

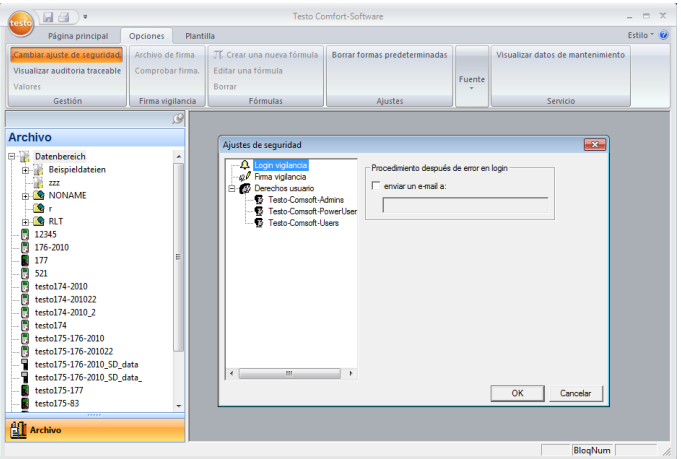

- > En la ficha **Opciones** hacer clic en el botón **Modificar ajustes de seguridad**.
- Se abre la ventana **Ajustes de seguridad**: En **Grupos locales** se conceden los permisos individuales para los 3 grupos de usuarios: Admins, Power User y User.

Bajo cada grupo aparece una lista de permisos individuales que se conceden al marcar la respectiva casilla de verificación y así quedan accesibles para el grupo de usuarios seleccionado.

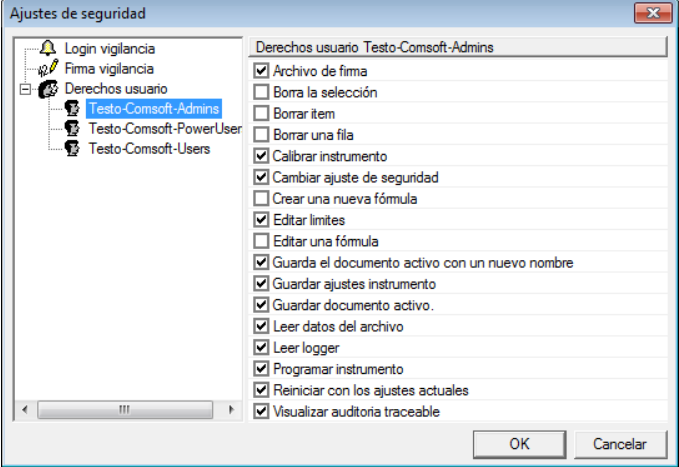

Para más detalle pueden concederse / bloquearse los siguientes permisos:

Las modificaciones de ajustes recién se aceptan después de reiniciar el sistema.

- Visualizar audit trail
- Abrir archivo

 $\bullet$ Ť

- Firmar archivo
- Ajustar instrumento
- Reiniciar instrumento
- Programar instrumento
- Guardar los ajustes del instrumento
- Leer la memoria del instrumento
- Modificar los ajustes de valores límite
- Borrar el elemento marcado
- Borrar marca. Quitar fórmula
- Crear nueva fórmula

 $\bullet$ Al permitir esta función pueden manipularse los datos Ť originales de medición. Esto significa en el caso más sencillo, que una curva de temperatura existente se desplaza en un offset que puede seleccionarse libremente. Por supuesto que tales canales calculados

respectivamente son en cada caso adicionales, es decir que los datos medidos correspondientes sólo pueden superponerse y no pueden ser reemplazados por los datos calculados.

- Modificar ajustes de seguridad
	- $\overline{\mathbf{i}}$ En forma predeterminada, sólo el grupo de Comsoft Admins tiene permiso de escritura en el archivo de datos de control de acceso. En caso necesario deberá habilitarse el acceso al siguiente directorio: <CSIDL\_COMMON\_APPDATA>\testo\comfort software
- Guarda el documento activo con un nuevo nombre
- Eliminar líneas de tabla
- Modificar fórmula existente

Adicionalmente puede especificarse una dirección de email en **Notificación por e-mail** que será notificada automáticamente cuando el registro falle debido a una información de inicio de sesión incorrecta.

### <span id="page-15-0"></span>**5.3. Indicaciones generales para el usuario de testo Comfort Software CFR 4**

Las descripciones y capítulos del presente manual de instrucciones se refieren especialmente a las exigencias del CFR 21 Parte 11. Las funciones estándares y el manejo general del software se describen además en el manual de instrucciones del testo Comfort Software Professional 4.

Si las funciones individuales que se describen en el manual de instrucciones del testo Comfort Software Professional 4 no estuvieran disponibles para usted, puede ser que usted no tenga los permisos correspondientes. En este caso, solicite ayuda al administrador.

### <span id="page-15-1"></span>**5.4. Funciones específicas de CFR**

### <span id="page-15-2"></span>**5.4.1. Firma electrónica**

El sistema solicita una firma electrónica para ciertas acciones del usuario; ésta también se muestra en la auditoría (Audit Trail) con la información sobre el motivo de la firma.

Configurar las firmas electrónicas:

1. En la ficha **Opciones** hacer clic en **Modificar ajustes de seguridad**.

- Se abre la ventana **Ajustes de seguridad**.
- 2. En **Firmas electrónicas** seleccionar las acciones del usuario para las cuales debe ser obligatoria una firma electrónica.

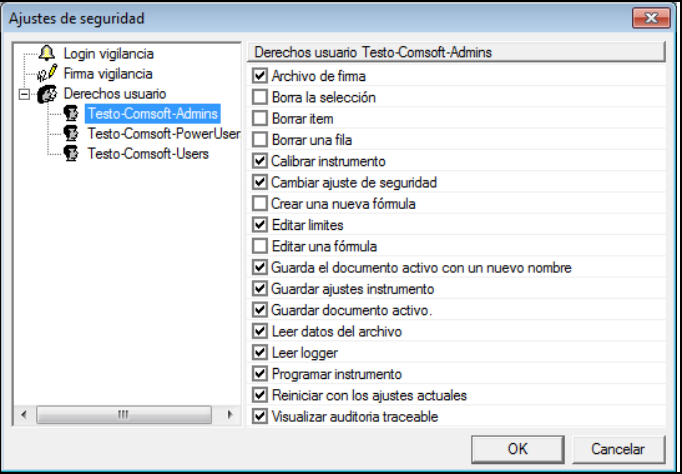

Para las siguientes acciones del usuario puede hacerse obligatorio el uso de una firma electrónica:

• Forzar firma al guardar un archivo

### <span id="page-16-0"></span>**5.4.2. Creación manual de informes en PDF**

A través de la función **Crear carpeta de informes** se pueden generar documentos impresos conformes a 21 CFR 11 del período

> Hacer clic en el **símbolo testo>Crear carpeta de informes**.

El informe en PDF contiene:

- Portada conforme a CFR con el código hash del informe en PDF
- Gráfica, tabla de valores de medición y alarmas de la zona seleccionada
- Pista de auditoría del período de tiempo indicado en el calendario

### <span id="page-16-1"></span>**5.4.3. Audit Trail (Auditoría)**

Además de las restricciones sobre usuarios autorizados, la posibilidad de conceder diferentes permisos y la protección de los informes guardados mediante restricciones de acceso al área de archivos, los archivos Audit Trail (auditorías) constituyen otro pilar para proteger archivos guardados de manera que sea posible la trazabilidad.

El archivo Audit Trail recopila especialmente las entradas que pueden asociarse directamente a un registro electrónico.

Relevantes son aquí la generación o el almacenamiento de registros electrónicos y el seguimiento de las modificaciones en estos datos a lo largo del período de almacenamiento. Igualmente se documentan las modificaciones de permisos.

Los datos de auditoría (Audit Trail) se incorporan directamente al archivo y quedan ligados a este de forma inseparable. Con ello se garantiza que incluso en el caso de transmitir los archivos de un sistema a otro, los datos de auditoría no se pierdan y permanezcan siempre disponibles en su totalidad.

1. Abrir el archivo a mostrar para la auditoría Audit Trail.

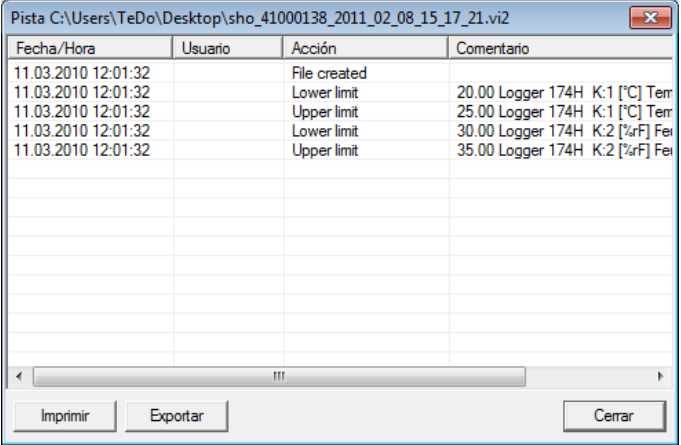

2. **Símbolo testo** | Hacer clic en **mostrar archivo audit trail**.

Los siguientes eventos se protocolizan en la auditoría (Audit Trail):

- crear documento
- documento vuelto a guardar tras modificación
- documento firmado, eventualmente firma sustituida por otra
- valor límite inferior inicializado
- valor límite superior inicializado
- nueva fórmula
- unidad modificada
- columna adicional con unidad convertida

La siguiente información se guarda en la auditoría con los eventos mencionados:

- Fecha/hora (¿Cuándo se realizó una modificación en el sistema?)
- Usuario (¿Quién ha realizado la modificación?)
- Evento (¿Qué se realizó/modificó?)
- Descripción (Datos del número de serie y del canal del componente afectado. Cualquier otro detalle disponible sobre la modificación/el evento)

El archivo Audit Trail se puede imprimir y exportar en formato HTML. Para exportarla e imprimirla se requiere un navegador compatible con HTML.

### <span id="page-18-0"></span>**5.4.4. Auditoría del sistema (Audit Trail)**

- > Seleccionar **Opciones** | **Visualizar audit trail**.
	- $\mathbf i$ Las marcas temporales que identifican cada una de las acciones provienen directamente del reloj del sistema. Cuando el trabajo se extiende a varias zonas horarias, se deberá garantizar una apropiada hora mundial de referencia a través de una instrucción de trabajo / SOP correspondiente.
	- $\mathbf i$ La Audit Trail del sistema se guarda en el protocolo de eventos del ordenador. El protocolo de eventos de Windows (Eventlog) está sujeto al control del propietario del sistema. El propietario debe garantizar que haya una memoria suficiente para cumplir las exigencias referentes al almacenamiento de datos.

Otra posibilidad es la creación periódica de copias de seguridad (por ejemplo en papel).

# <span id="page-18-1"></span>**6 Consejos y ayuda**

## <span id="page-18-2"></span>**6.1. Instrucciones de trabajo estándar (SOP)**

Este capítulo contiene propuestas de procedimientos operativos para el funcionamiento de registradores de datos en entornos que cumplen las exigencias CFR.

- El cliente deberá asegurar que se disponga de un suministro de energía independiente de emergencia para el PC que ejecuta el software testo Comfort Software CFR 4.
- El cliente deberá asegurar que esté activada la protección por contraseña y que ésta sea conocida únicamente por las personas autorizadas.
- El cliente deberá definir un ciclo de respaldo suficiente y asegurar que estén disponibles: el proceso de respaldo

adecuado, los medios y entornos de almacenamiento de datos, el software y el hardware necesarios.

- Es importante que utilice un procedimiento de copia de seguridad para archivar con regularidad las carpetas con los datos de los sistemas de medición Testo.
- Queda bajo la responsabilidad del cliente la creación de cuentas del sistema operativo y grupos de usuarios apropiados y la asignación de las cuentas a los usuarios correspondientes.
- La Audit Trail se crea al guardar por primera vez una serie de mediciones.
- Si el archivo no se guarda a continuación se pierden las firmas electrónicas.
- Queda bajo la responsabilidad del cliente el control y el almacenamiento de los datos de auditoría (Audit Trail).
- El cliente deberá asegurar que la protección por contraseña esté activada y que la contraseña para la configuración del registrador sea conocida únicamente por las personas autorizadas.
- Queda bajo la responsabilidad del cliente la creación de perfiles de usuario y la asignación de estos usuarios a los grupos de usuarios previstos (Testo ComSoft Admin, Power User, User).
- Queda bajo la responsabilidad del cliente la protección de las interfaces USB del registrador de datos.
- El cliente deberá asegurar las condiciones de funcionamiento de un sistema cerrado.
- Queda bajo la responsabilidad del cliente la definición de los procesos y controles convenientes para asegurar la correcta sincronización del reloj del sistema.
- Queda bajo la responsabilidad del cliente la asignación de cuentas y contraseñas unívocas y por única vez a cada una de las personas.
- Queda bajo la responsabilidad del cliente la concesión de privilegios de acceso apropiados / convenientes.
- Queda bajo la responsabilidad del cliente la correcta configuración de las funciones de protección del proyecto y procurar que los empleados cierren de inmediato su sesión cuando abandonan el sistema.
- Queda bajo la responsabilidad del cliente procurar que se cumpla la disciplina de contraseñas.
- Queda bajo la responsabilidad del cliente la definición de procesos de cuenta (Account) y controles adecuados, y procurar que estos se cumplan. El cliente conserva el control sobre el duplicado del Comfort Software CFR.
- Queda bajo la responsabilidad del cliente la correcta administración de las cuentas de usuario.
- Queda bajo la responsabilidad del cliente operar el sistema como un sistema cerrado, así como controlar cuidadosa y oportunamente las opciones de acceso de Windows y el registro de eventos del sistema.
- Queda bajo la responsabilidad del cliente la definición de normas y procesos apropiados para el manejo de los abusos en el uso del sistema.

Testo Industrial Services ofrece servicios de cualificación de sistemas para dar soporte en la validación de aplicaciones específicas del cliente. Igualmente se ofrecen capacitaciones para los responsables de IT.

# <span id="page-20-0"></span>**6.2. Historial de versiones**

Las versiones de los documentos se numeran correlativamente con un número de dos cifras (01, 02, etc.). En la última página de este manual de instrucciones se indica unívocamente la versión. El **número de versión** está en el cuarto bloque alfanumérico (abajo a la derecha) según el estándar de impresión utilizado (Ejemplo: 0970 0471 de **01** V01.00-0).

A continuación se documentan las modificaciones críticas de las versiones posteriores.

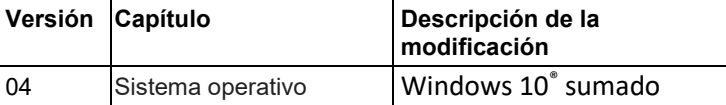

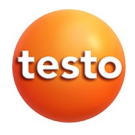

#### **Testo SE & Co. KGaA**

Celsiusstraße 2 79822 Titisee-Neustadt Germany Telefon: +49 7653 681-0 E-Mail: info@testo.de Internet: www.testo.com